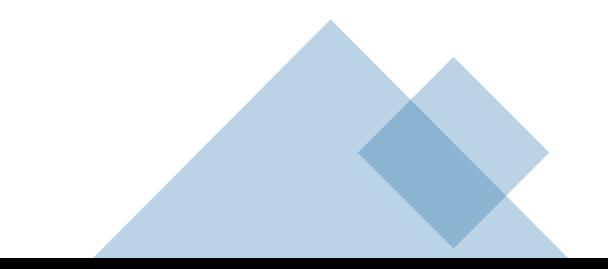

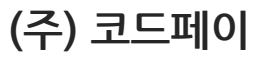

CODE WALLET MANUAL

# **코드월렛 사용설명서**

# **코드월렛 사용 설명 목 차**

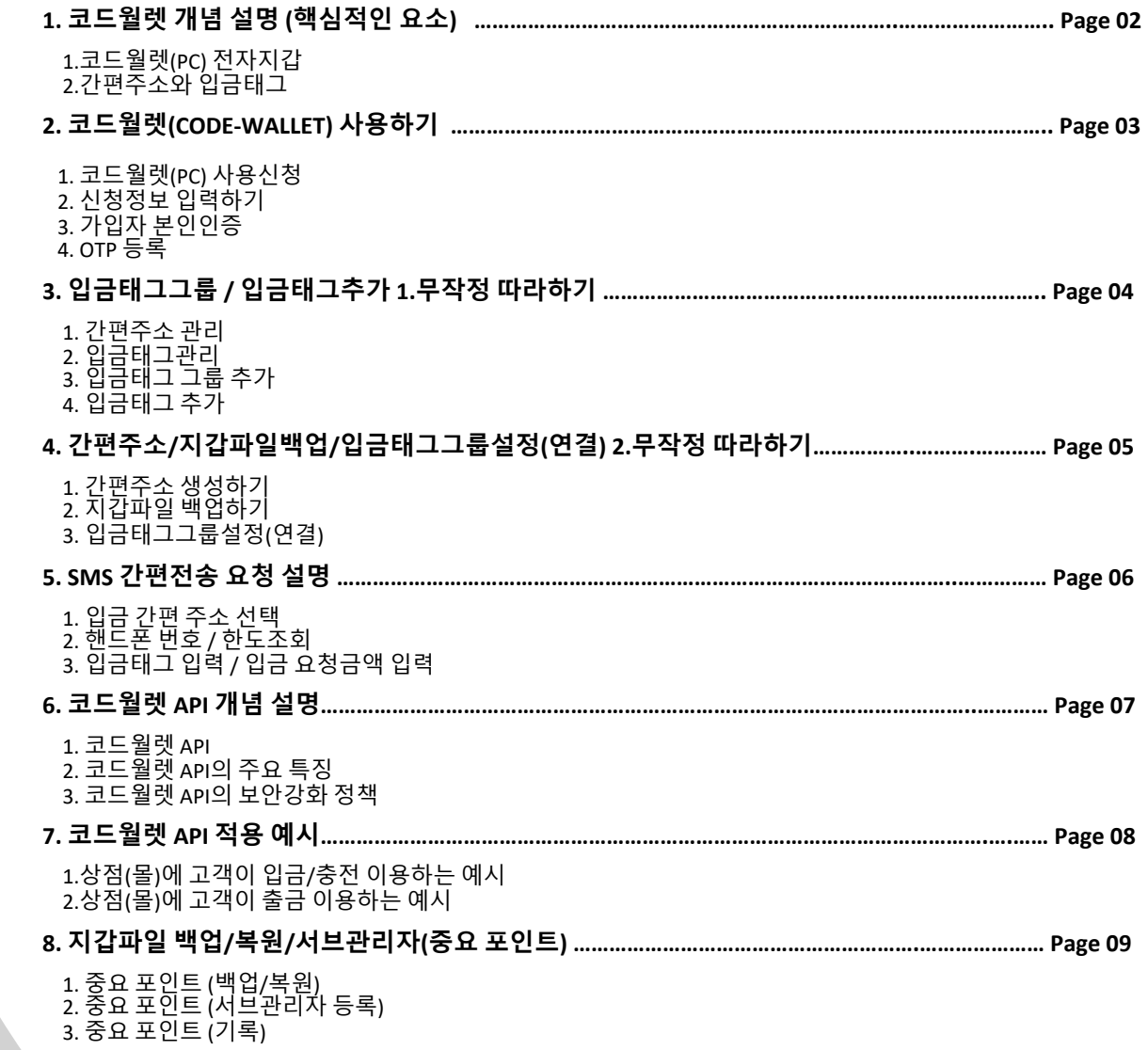

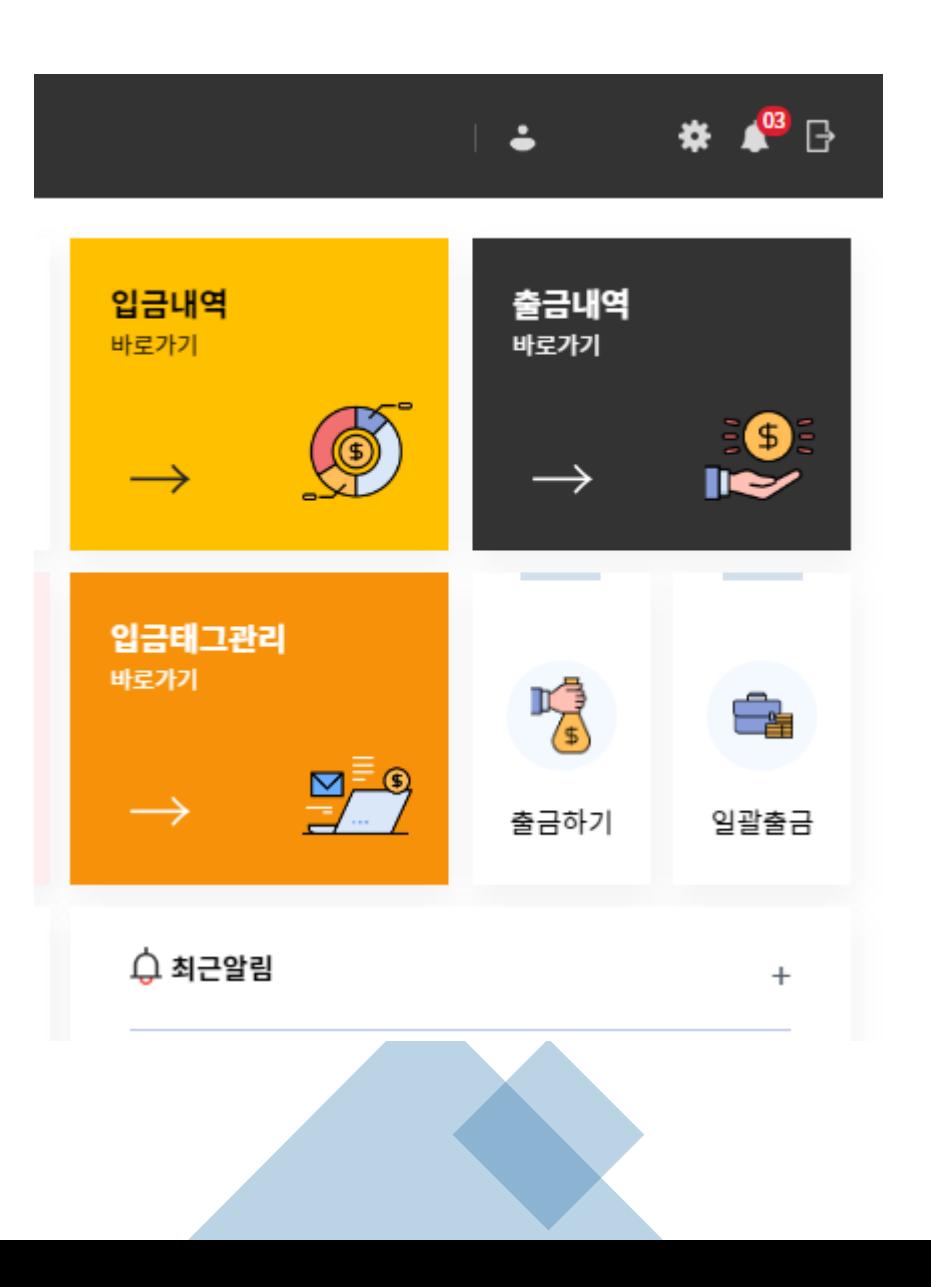

# **1.코드월렛(PC)전자지갑**

- **코드월렛은 코드페이를 이용하는 고객을 대상으로 서비스를 제공하는 상점 및 기업 사용자를 위한 입.출금관리 전자지갑 입니다.**
- **코드월렛 전자지갑은 코드페이 입/출금 리포트 및 코드페이 출금,간편주소 및 태그관리, SMS를 통한 간편전송 요청, API설정 및 코드월렛 서브관리자 관리 등의 기능을 제공하고 있습니다.**
- **코드월렛 전자지갑은 코드페이와 동일하게 간편주소를 통해 입/출금을 할 수 있으며, 코드페이에서의 입금시에는 입금태그를 제공하여, 고객식별을 할 수 있도록 하고 있습니다.**
- **스마트폰 앱과 달리 입금태그를 추가 사용하는 것은 코드월렛에서 제공하는 API를 통한 입,출금 시 완전 자동화된 시스템으로 이용할 수 있게 하기 위함입니다.**

# **2.간편주소와 입금태그**

- **간편주소와 입금태그는 코드페이를 외부에서 전송(결제)받을 때 사용되는 주소이고,은행 계좌번호와 비슷한 규칙이 있습니다.**
- **간편주소는 은행의 계좌번호와 같고 입금태그는 은행의 송금자(ID)를 식별하는 원리 입니다.**
- **코드월렛 전자지갑에서는 간편주소와 입금태그를 분리하여 사용할 수 없고,이 두 항목은 필수 셋트 입니다.**
- **코드월렛 간편주소+입금태그(고객식별ID)="코드월렛의 입금 받을 주소"가 됩니다.**

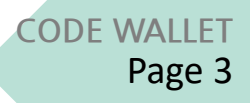

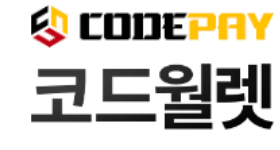

CODEWALLET

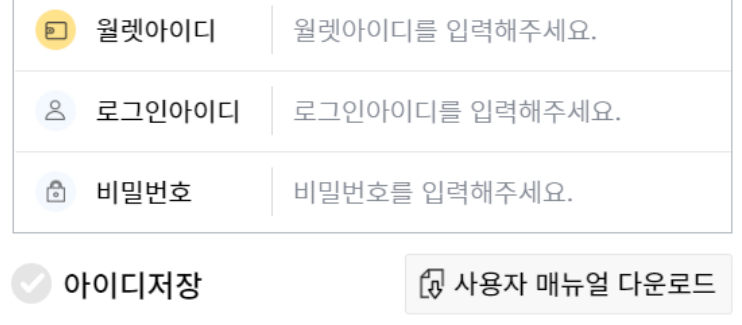

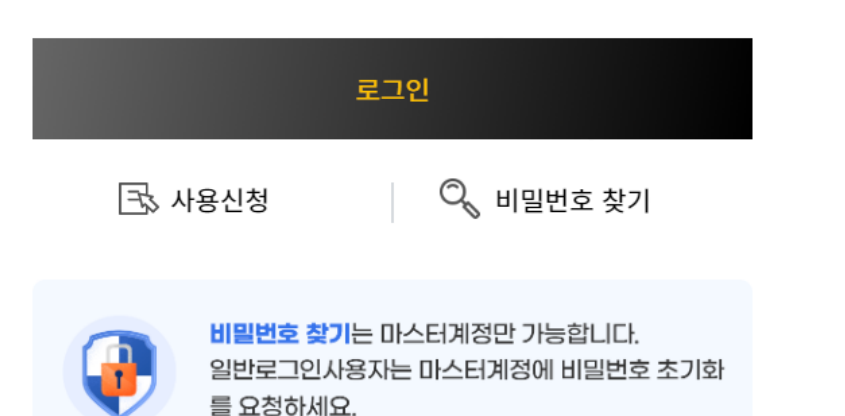

•**월렛 이름:월렛을 구분할 수 있는 이름입니다.**

•**앱 스토어에서 GoogleOTP검색 앱 설치**

•**앱 실행 후,OTP등록하기 버튼 클릭** •**등록된 OTP입력하여 인증 완료**

# **4.OTP등록**

# •**휴대폰 본인인증 진행**

**1.코드월렛(PC)사용신청**

•**[사용신청]버튼을 클릭하세요**

**2.신청정보 입력하기**

# **3.가입자 본인인증**

- •**월렛아이디,로그인아이디,비밀번호 등을 다시 한번 별도로 메모하거나 기억해 두시기 바랍니다.**
- 
- 
- 
- 
- •**월렛 아이디:코드페이 월렛은 마스터 계정 외에도 별도의 서브관리자를 생성하여 사용할 수 있으며, 이를 구분하기 위한 아이디입니다.**

•**프로그램 사용을 위해 사용자 정보를 입력하고 사용신청 단계를 진행해야 합니다**

•**영업점 코드:영업점(추천인) 코드를 모르는 경우 추천인에게 문의하세요.**

•**OTP인증 완료 후 로그인 화면으로 이동,로그인 후 서비스 이용 가능.**

- **입금태그그룹 /입금태그추가 1.무작정따라하기** Page 4
- **CODEWALLET**

CODE WALLET (ver 1.0.10)  $\Box$  $\times$ **1** CODEWALLET □ 간편주소관리 ذ  $\mathbb{R}$ O CODEPRY 코드월렛 ⊠간편전송요청 오 입금내역 企 출금내역 目출금신청 █ \$ 공지사항 ✿ 홈  $\blacksquare$ **2** ◎ 태그관리 Ⅱ 매출관리 □ 간편주소관리 **3** <u> %</u> 입금태그그룹 ↺ ♡ 태그그룹추가 <mark>◇</mark> 입금태그추가 test1 **4** 설명 +추가하기 일괄등록 **NO** 태그그룹명 생성일 상태 태그갯수 수정 입금태그명 입금태그를 입력해주세요 3~12사의 영문, 숫자만 입력 가능입니다.  $\mathbf{1}$ 2023-04-12 활성  $\overline{2}$ 회원들 아이디로 태그생성된 그룹 수정하기 test1  $\overline{2}$ 테스트 2023-04-14 활성  $\mathbf{0}$ 수정하기 □ 입금태그목록 ● 전체 ● 등록일순 ( ) 태그이름순 활성 ( ) 비활성

**1 "간편주소 관리"선택**

- **2 "태그 관리"선택**
- **3 "태그그룹추가"선택 및 태그그룹 추가**
- **4 "입금태그 추가":생성된 입금태그 그룹을 선택 후 화면 오른쪽 "입금 태그명" 에 사용할 입금태그명을 입력, 4번 추가하기 버튼을 클릭 하시면 됩니다.**
- **입금태그는 SMS문자 요청 시 또는 필요한 시점에 생성하셔도 됩니다.**
- **일괄등록:많은 양의 입금태그를 한 번에 추가할 수 있도록 도와주는 기능으로 샘플을 참고 해주세요.**
- 
- **입금태그 사용 제한:발급된 입금 태그로 고객이 한 번 입금하면,다른 사람은 해당 태그를 사용할 수 없습니다**
- 
- 
- 
- 
- 
- 
- **발급된 입금태그로 고객이 한번입금을 하면, 초기화 하기 전까지 다른 사람은 해당 입금태그로 입금할 수 없습니다.**
	-
- **입금태그는 초기화, 활성/비활성화 기능을 제공합니다. Ex) 회원탈퇴로 인해 더 이상 입금태그를 사용하지 않을 경우에 초기화를 통한 재사용이 가능 고객사유로 인해 입금을 제한할 경우 입금태그 비활성화를 통해 제한 가능**
- **입금태그 그룹은 자유롭게 생성/수정 할 수 있으며 기본 10개까지 등록할 수 있습니다. 10개 이상의 입금태그그룹이 필요한 경우 코드월렛 고객센터에 요청하시면 추가 가능합니다.**

• **QR코드 및 SMS 간편전송 기능에서 간편주소와 입금태그를 송금자 화면에 자동으로 입력하기때문에 별도의 입력절차가 필요없습니다.**

# **간편주소/지갑파일백업/입금태그그룹설정(연결)2.무작정따라하기** Page 5

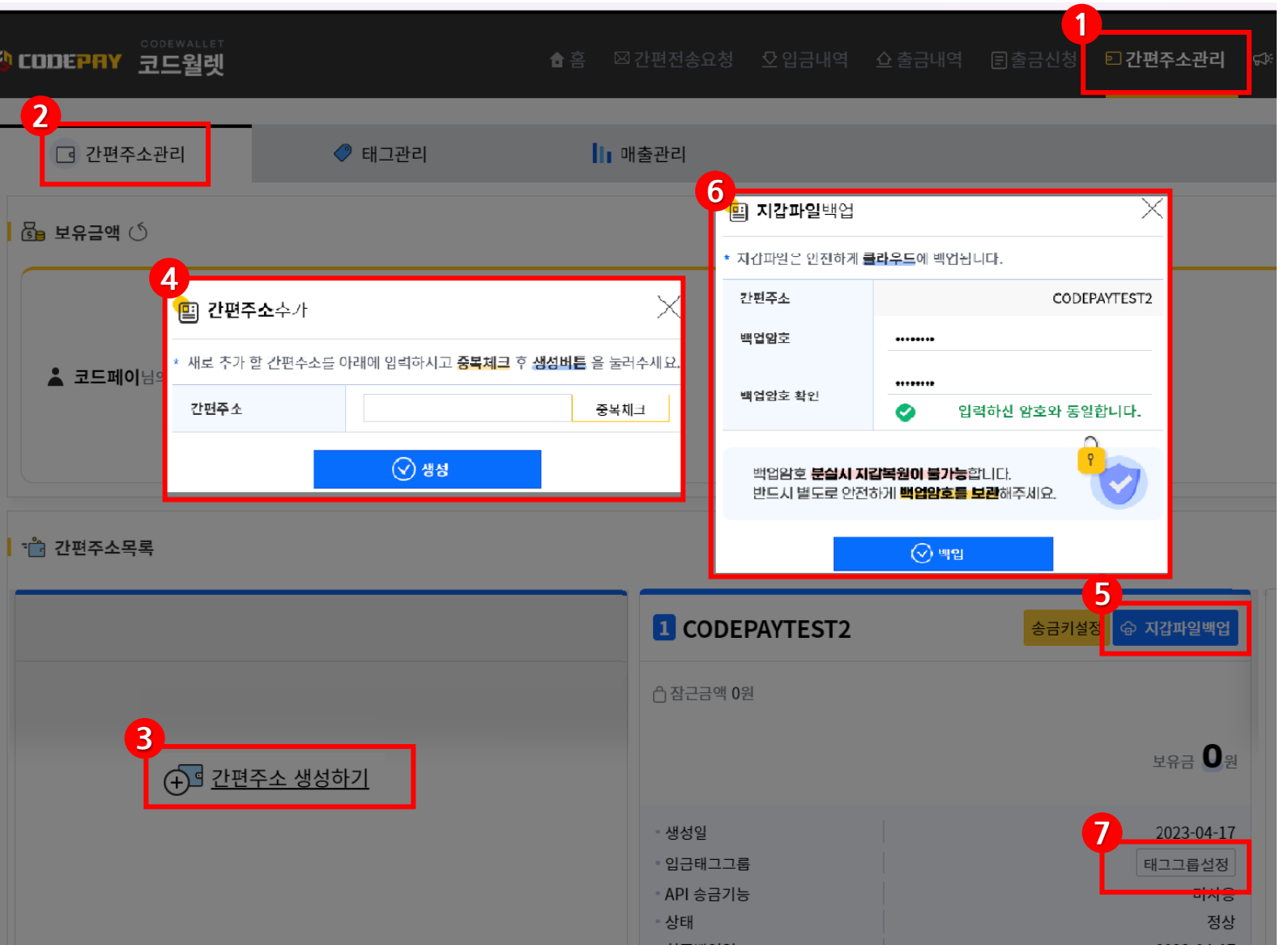

# **1.간편주소 생성하기**

• **번호 순서대로 선택 후 따라하시면 1 2 3 4 됩니다.**

**CODEWALLET**

# **2.지갑파일 백업하기**

- **번호 순서대로 선택 후 따라하시면 됩니다. 5 6**
- **백업하기 :간편주소 생성 후,가장 중요한 일은 지갑파일을 백업하는 것입니다.**
- **백업암호 분실 시 새로운 PC에서 지갑복원이 불가능합니다.**
- **반드시 별도로 안전하게 백업암호를 보관해 주세요**

# **3.입금태그그룹설정(연결)**

- **번호 번 선택 후 따라 하시면 됩니다. 7**
- **입금태그는 고객을 구분하는 식별자이며,입금태그를 그룹화한 것이 입금태그 그룹입니다.입금태그 그룹은 간편 주소와 연결하여 사용되고,간편주소는 하나의 상점(몰)의 대표 계좌 와 비슷한 역할을 합니다.**

**CODEWALLET**

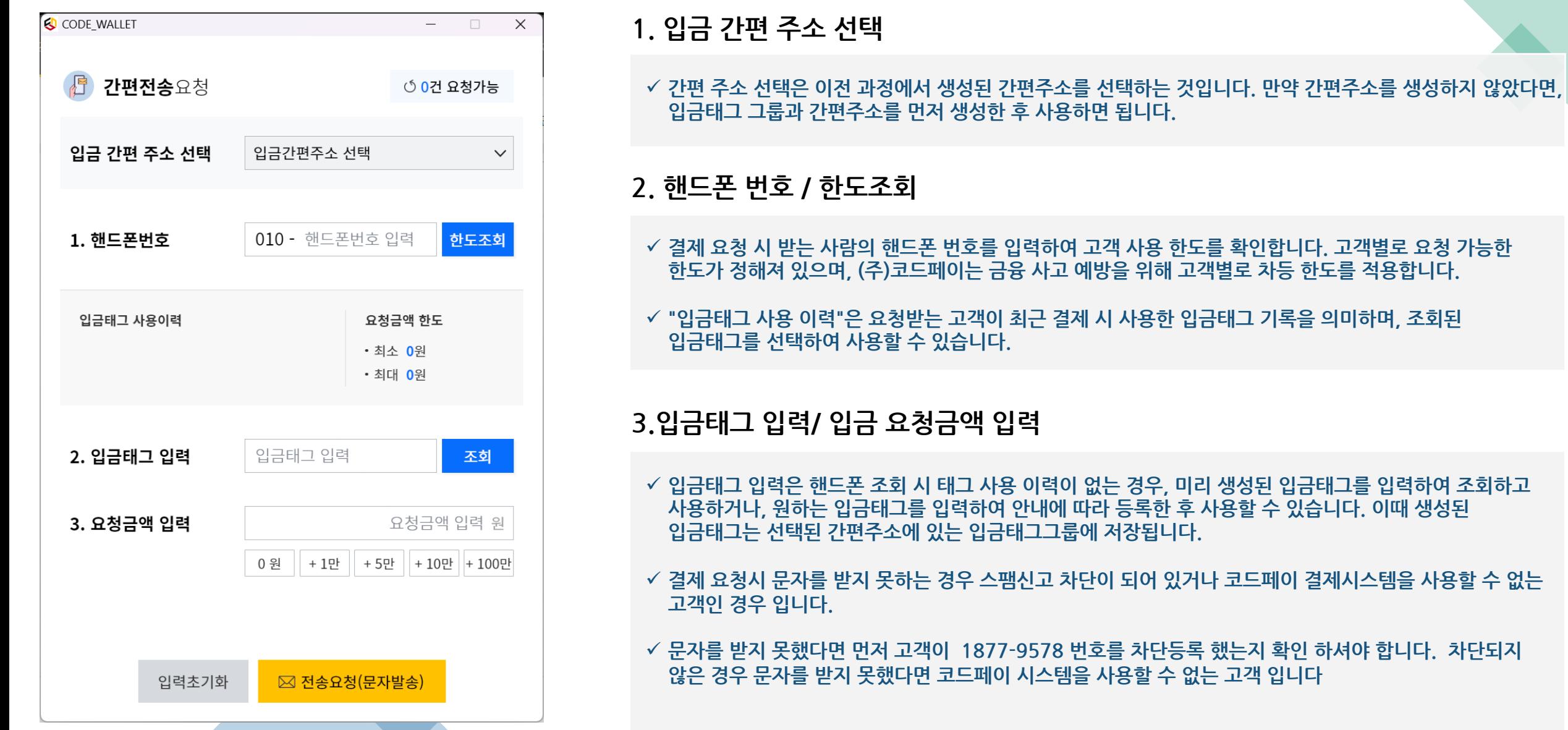

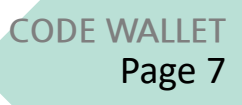

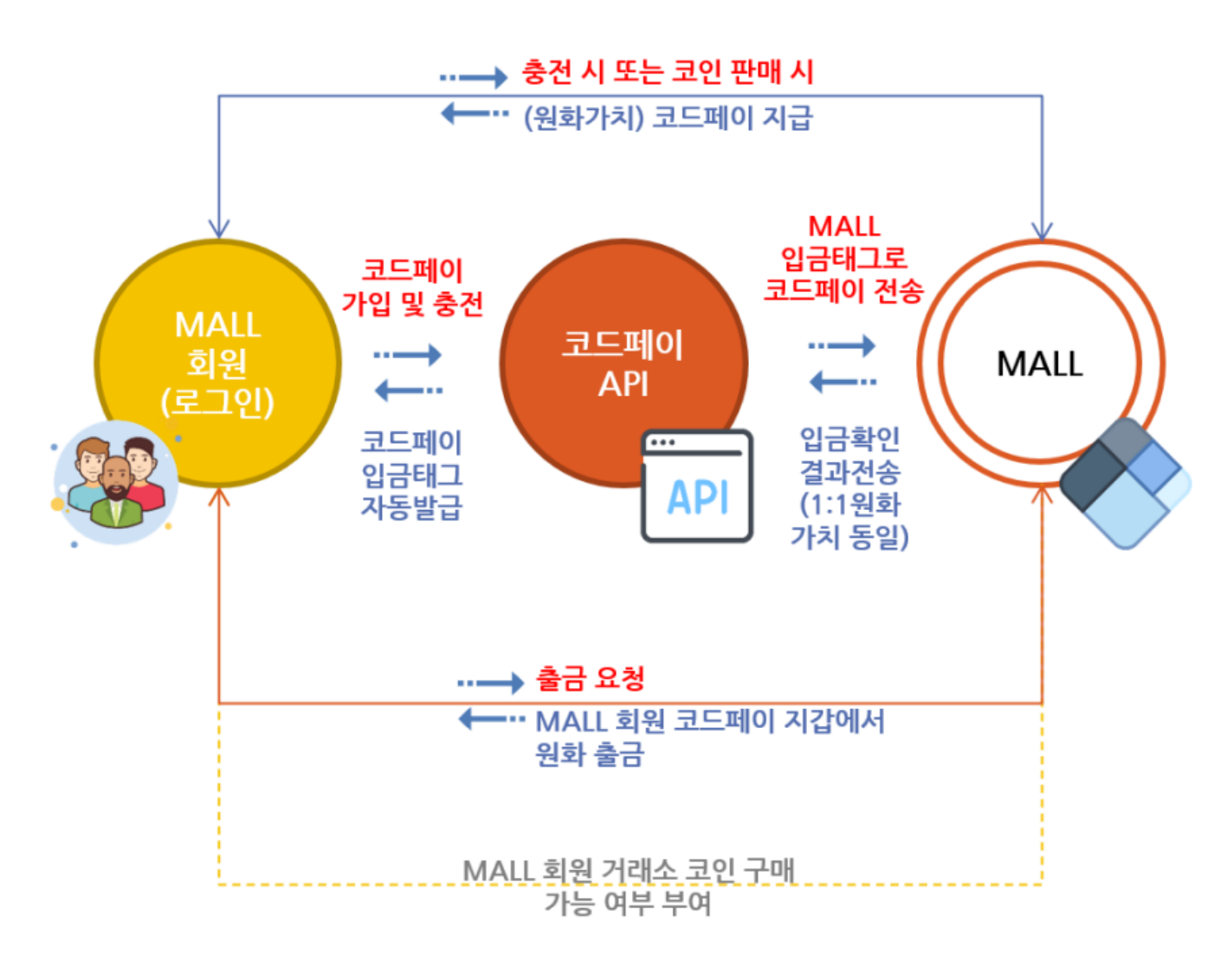

### 〈그림, 코드페이 API 서비스 거래 흐름도〉

## **1.코드월렛 API**

ü **코드월렛 API는 특정 시스템의 기능을 사용할 수 있도록 정의된 인터페이스를 제공하며,개발자들이 다양한 시스템 간의 상호작용을 구현할 수 있게 돕습니다.**

# **2.코드월렛 API의 주요 특징**

- ü **API를 통해"입금태그"를 자동 생성할 수 있습니다.**
- ü **API를 통해 입,출금관리를 자동화 하여 관리 시간과 비용을 줄일 수 있습니다.**

# **3.코드월렛 API의 보안강화 정책**

ü **API에 접근하기 위해 사용되는 키를 발급받아야 합니다.**

ü **API 코드페이 출금기능 사용시 지갑파일송금키 설정을 해야 합니다.**

ü **접근 IP제한 할 수 있습니다.**

ü **이를 통해 API사용을 제어하거나 보안을 강화할 수 있습니다.**

# § **코드월렛 API를 적용하면,모든 프로세스가 자동화되어 효율적으로 관리됩니다. 이로 인해 관리자는 시간과 비용을 크게 절약하며,운영의 효율성을 극대화할 수 있습니다.**

### ü **상점(몰)에 고객이 입금/충전 이용하는 예시**

### ü **상점(몰)에 고객이 출금 이용하는 예시**

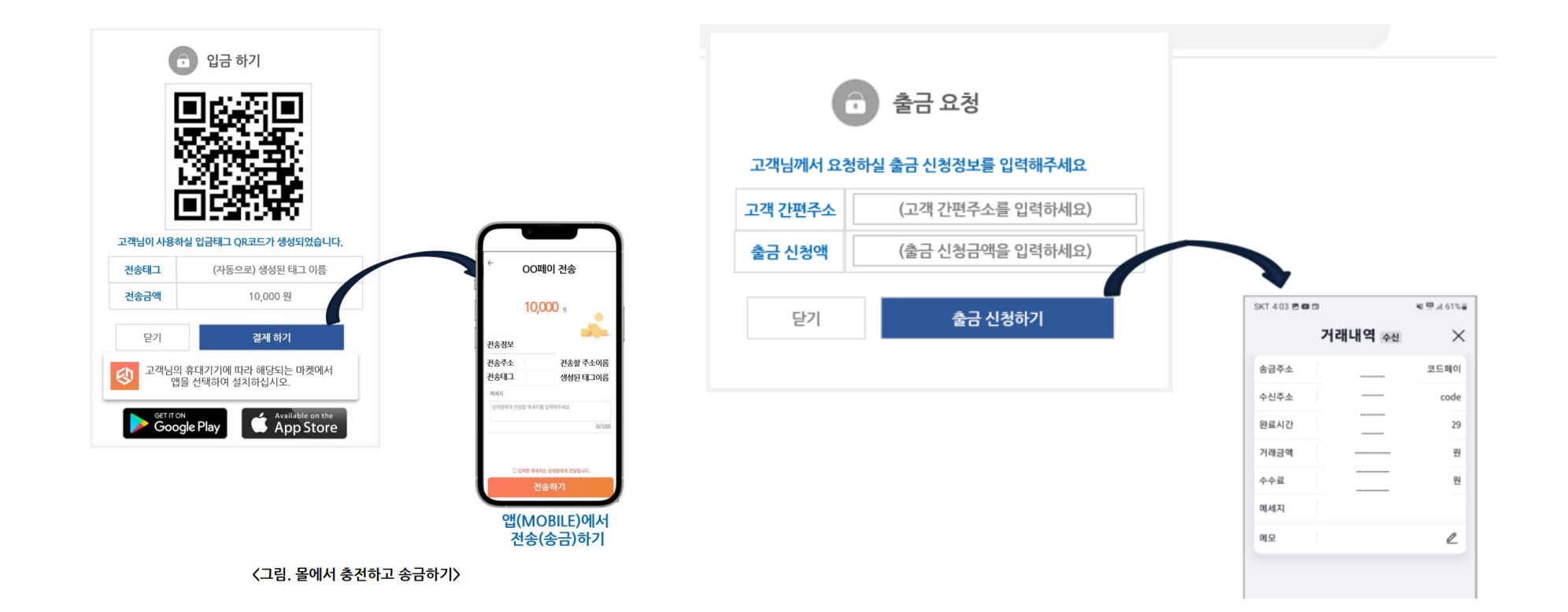

# **지갑파일 백업/복원/서브관리자 (중요포인트)** Page 9

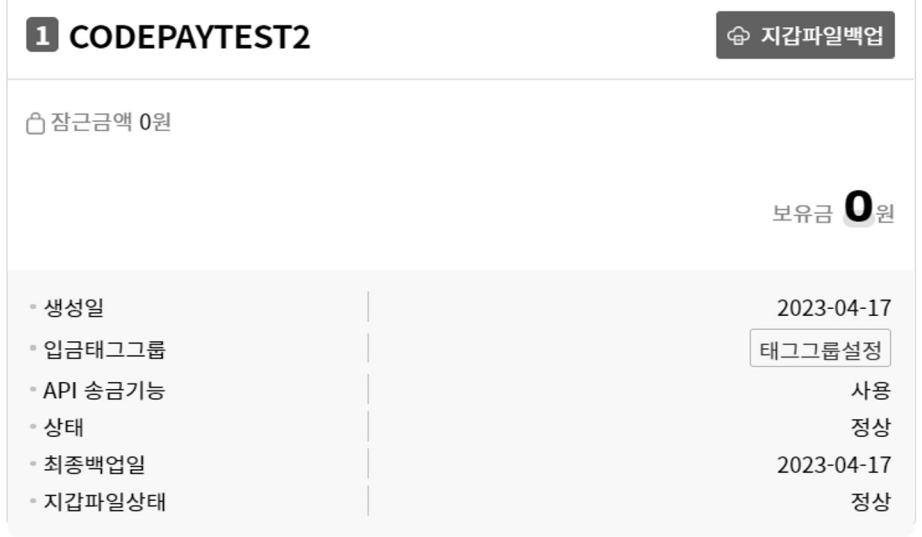

### ↑ 간편주소목록

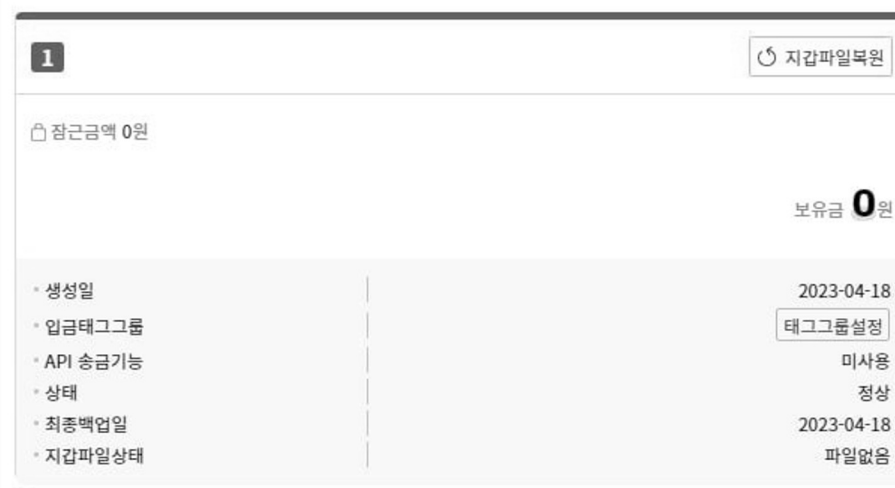

# **1.중요 포인트 (백업/복원)**

- ü **백업은 반드시 진행해야 하며,백업을 위해서는 최초 가입한 계정(마스터 계정)으로 로그인해야 합니다.**
- ü **프로그램이 재설치 되었거나, 사용 PC가 변경된 경우 백업시 입력한 백업 패스워드로 복원 가능합니다.**

# **2.중요 포인트 (서브관리자 등록)**

- ü **마스터 계정에서는 코드월렛 관리자 설정에서 서브관리자를 생성할 수 있습니다. 서브관리자는 설정에 따라 입금 및 출금 관리를 할 수 있으며,서브관리자를 사용하여 여러 PC에서 입출금 관리를 할 수 있습니다.**
- ü **서브관리자에 권한을 설정하고 출금 기능을 부여할 때,서브관리자는 지갑 복원을 진행해야 합니다.이 과정에서 백업파일 생성 시 사용한 암호를 알아야 서브관리자가 지갑 파일을 복원할 수 있습니다.**

**3. 중요 포인트 (기록)**

ü **지갑 파일은 현금과 같은 개념입니다.백업을 받지 않거나 백업 비밀번호를 분실한 경우 손실이 발생하며,(주)코드페이는 이에 대한 보상 방법이 전혀 없습니다.**

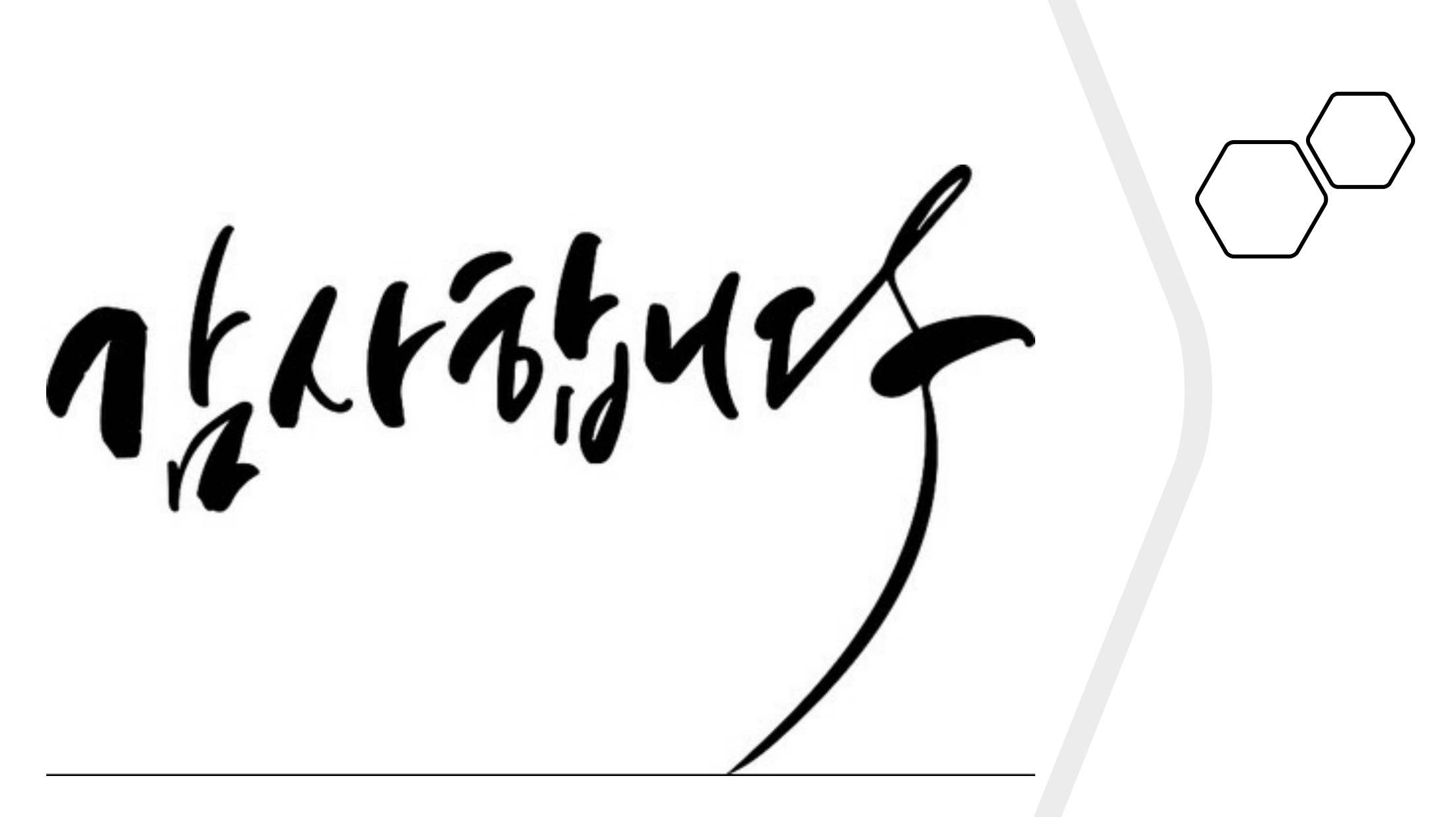

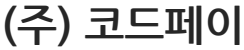